# Инструкция пользователя-**АРМ Родитель**

# «Цифровая среда. Образование»

РНКБ Банк (ПАО)

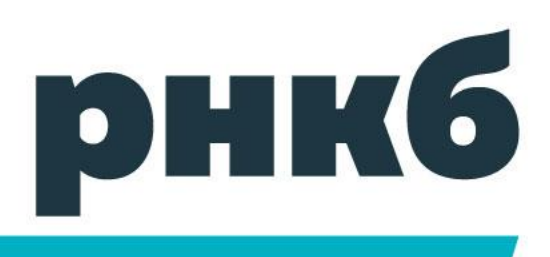

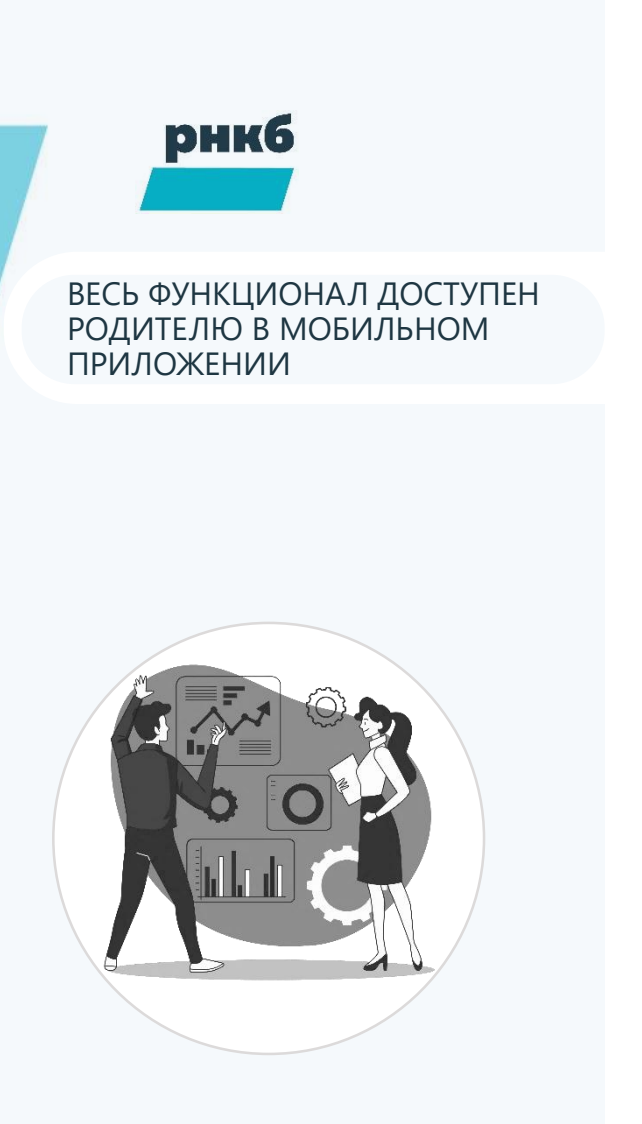

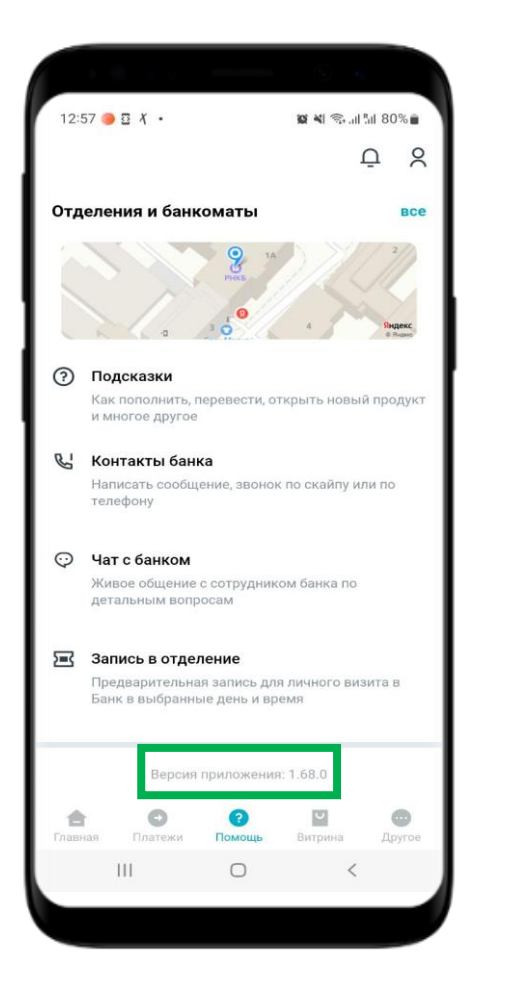

- 1. Убедитесь в актуальности версии Мобильного приложения РНКБ
	- ‒ раздел «Помощь»
	- ‒ в конце страницы указана версия приложения.
	- ‒ должна быть не менее 1.68.0

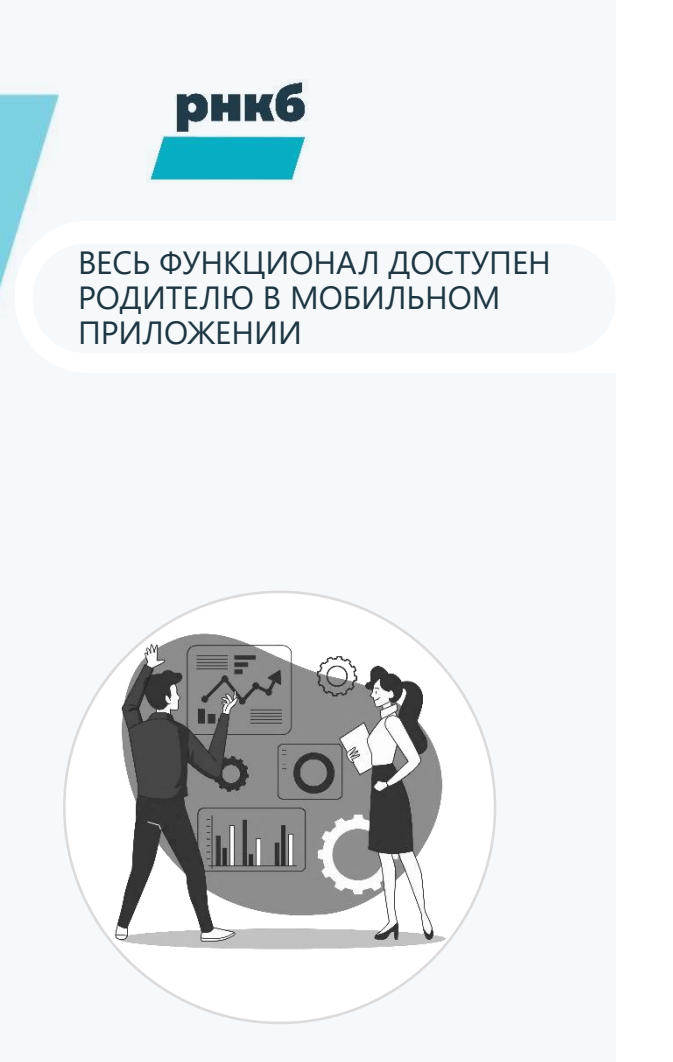

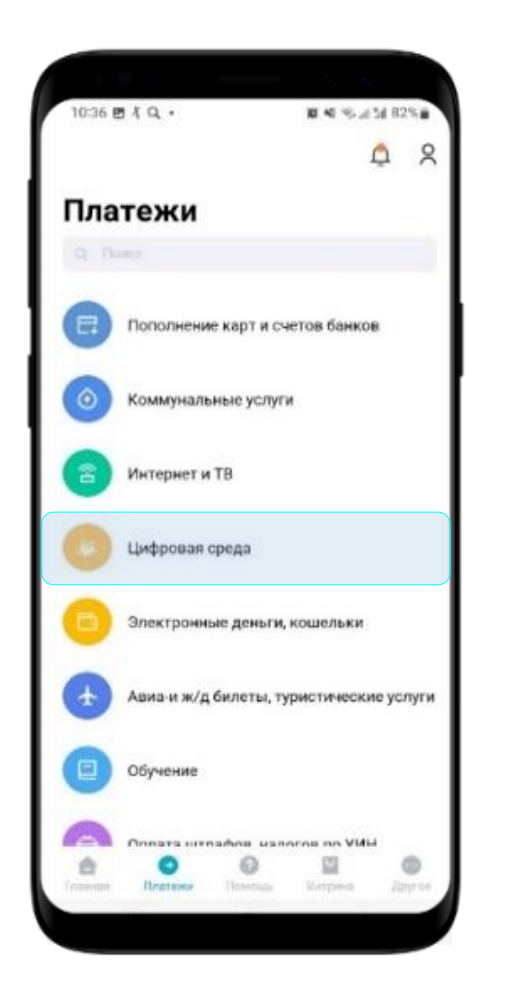

2. В Разделе «Платежи» выбираем «Цифровая среда»

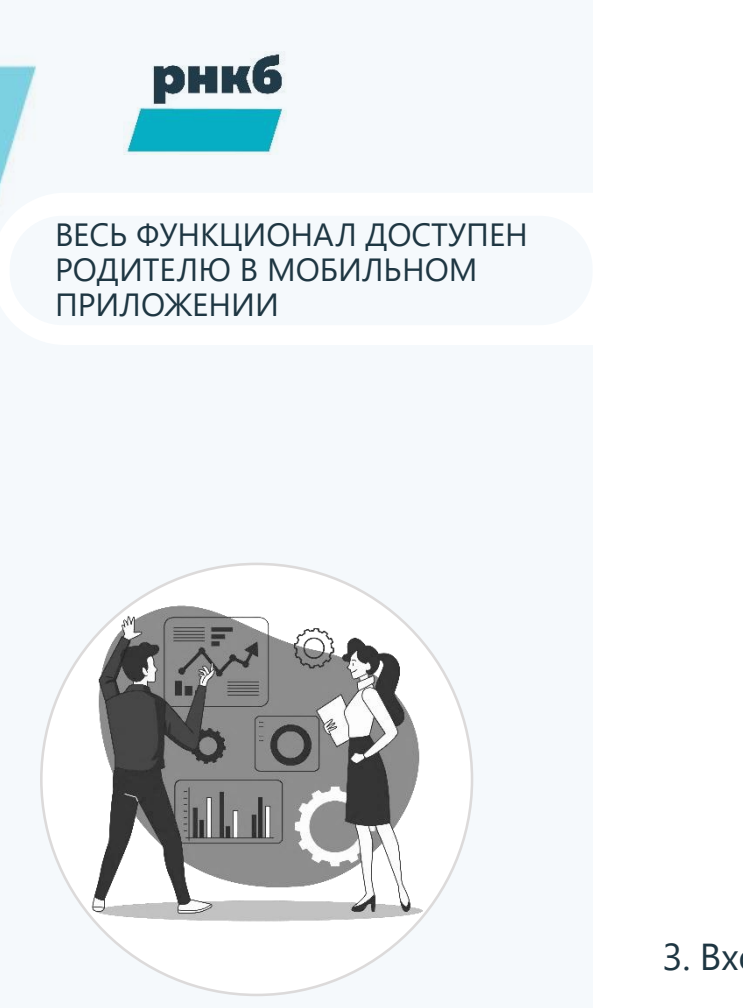

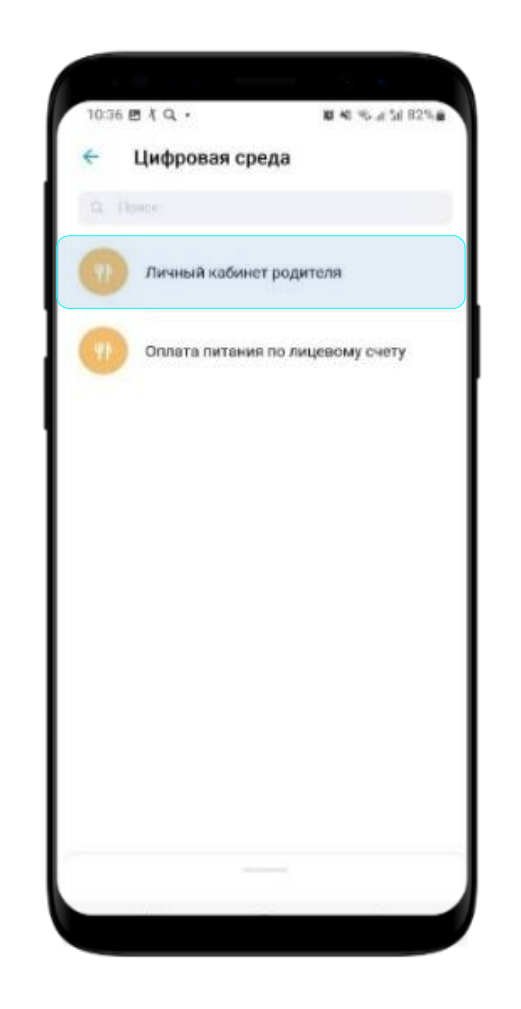

3. Входим в Личный кабинет родителя, выбираем ребенка.

В случае отсутствия ФИО ребенка в Личном кабинете Родителя, сообщите классному руководителю

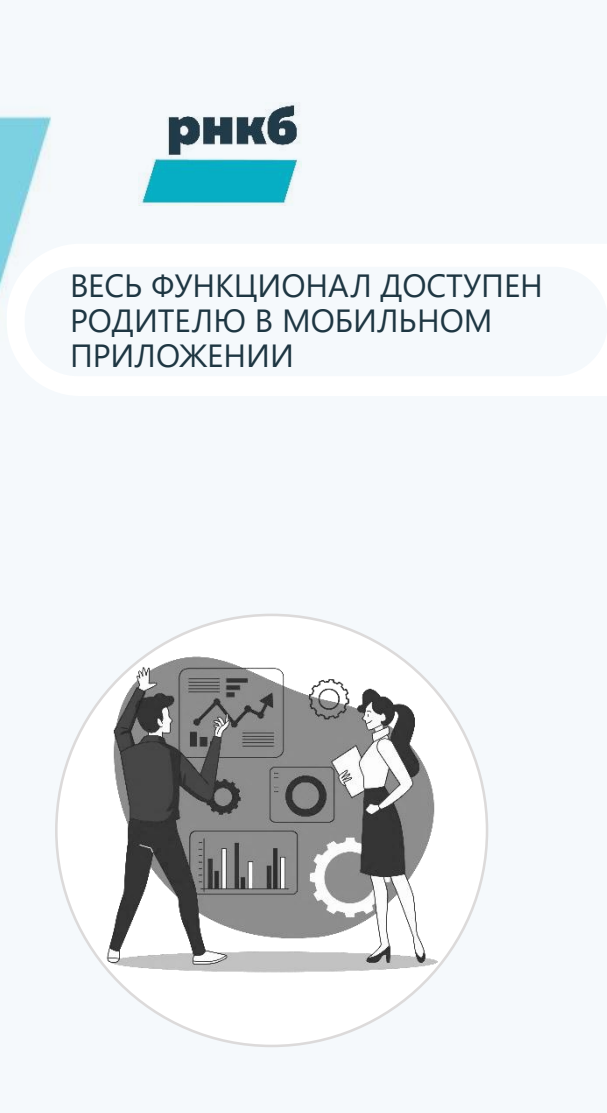

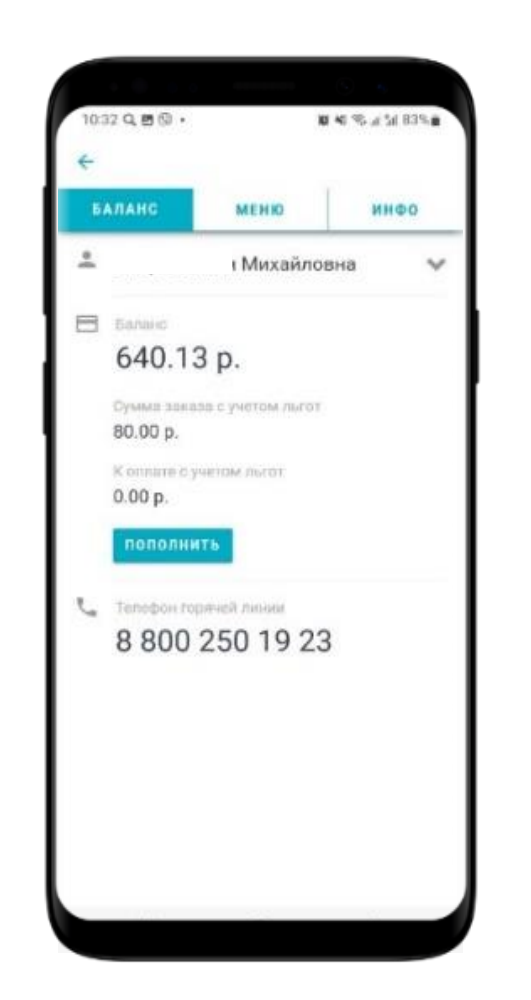

- 4. В открывшемся меню доступны 3 раздела: Баланс, Меню и Инфо
	- 4.1. Раздел «Баланс»: в режиме on-line отражается остаток средств на Балансе лицевого счета ребенка и простой интерфейс пополнения через кнопку «Пополнить».
	- 4.2. Раздел «Меню»: выбор комплексного питания из предложенных вариантов. Обратите внимание: выбор меню доступен при достаточном балансе на лицевом счете ребёнка.
	- 4.3. Раздел «Инфо»: информирует о Правилах заказа, Правилах оплаты и позволяет сформировать выписку по лицевому счету за период.

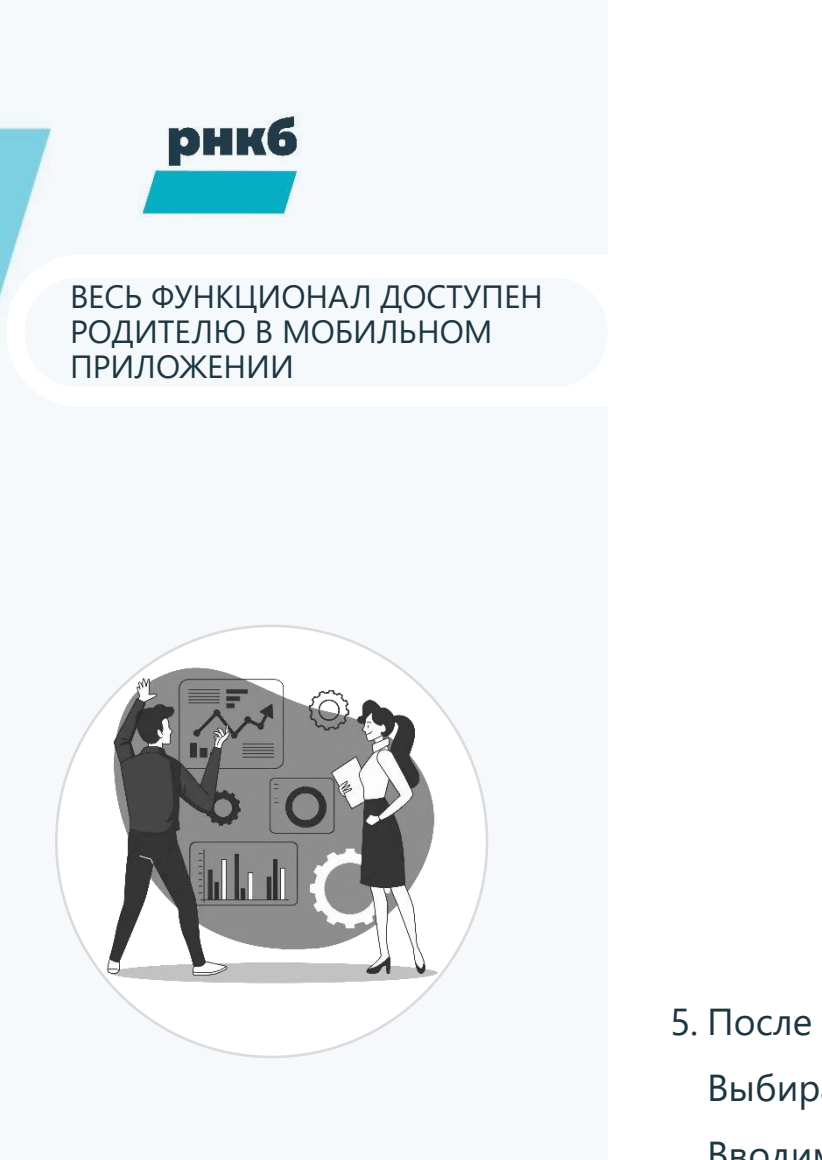

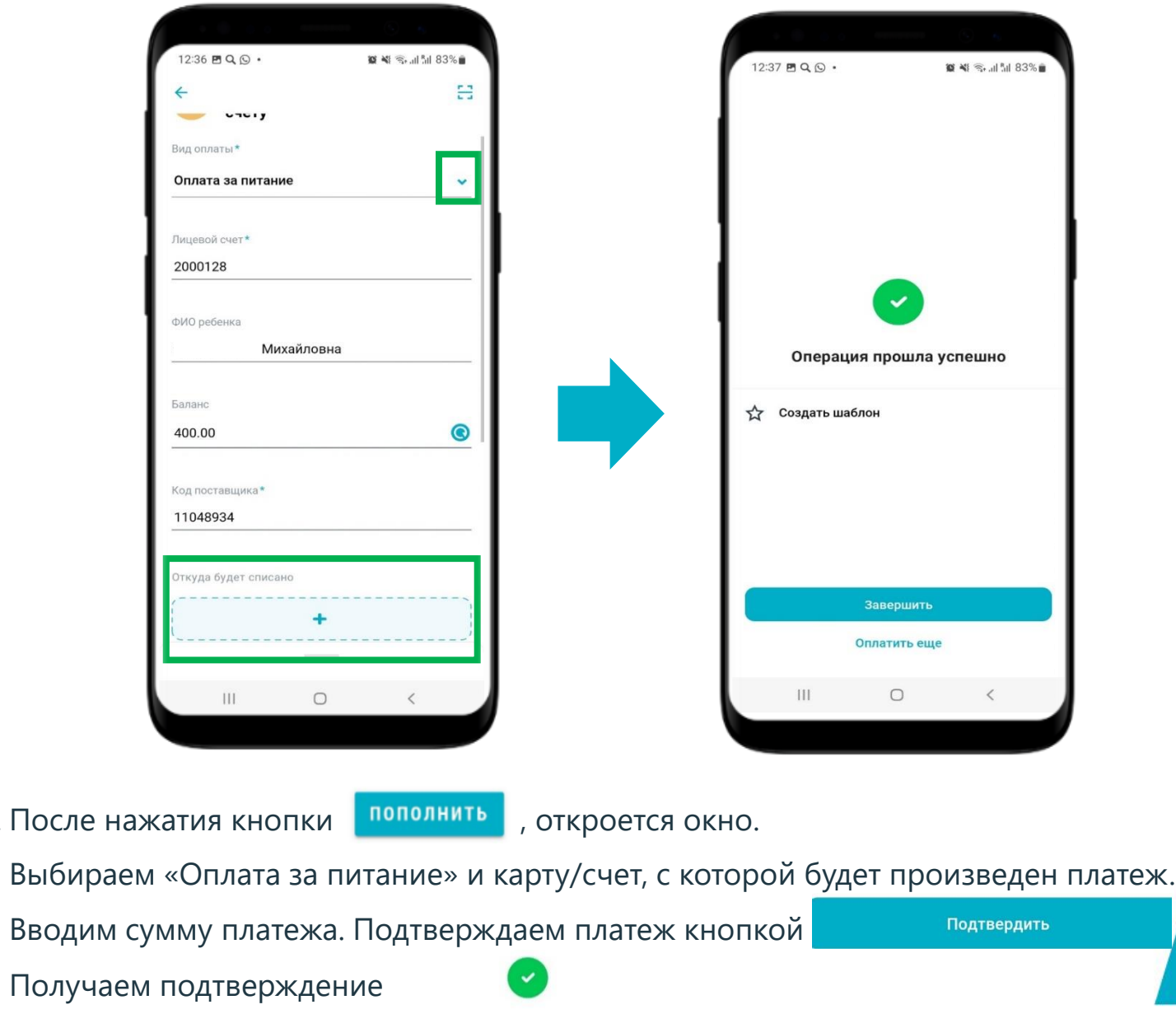

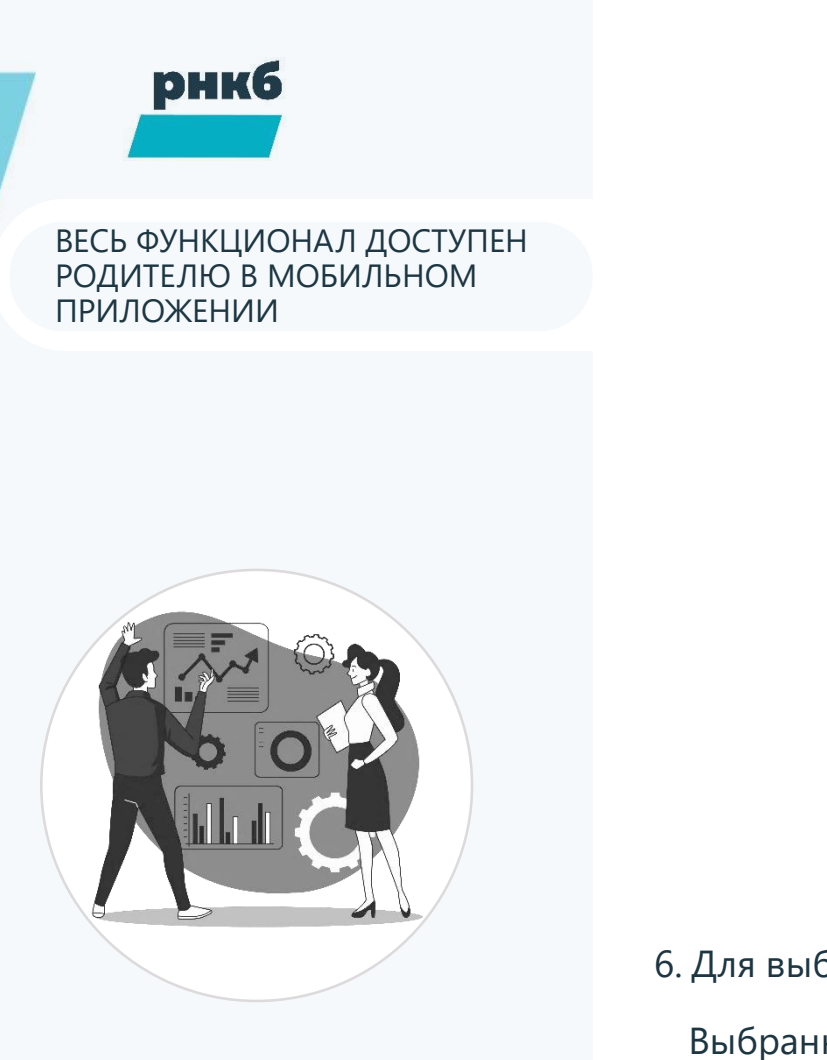

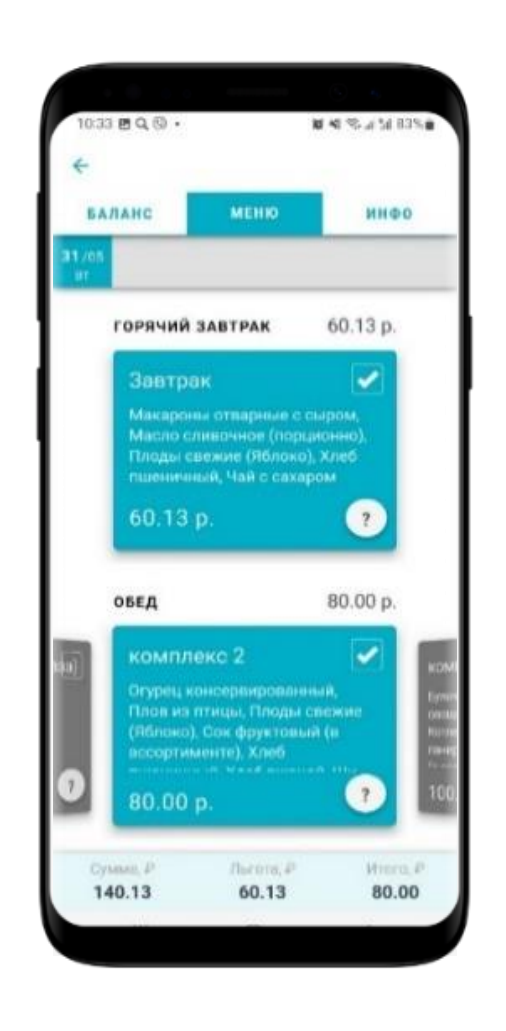

6. Для выбора меню достаточно нажать на комплекс Выбранный комплекс окрасится в бирюзовый цвет. Изменение выбранного комплекса на другой подтверждаем выбором, как указано на картинке

### **ВАЖНО!**

Родителю отображаются заказы на «открытые» дни. Как правило - через 2 дня от текущей даты.

Выбор меню доступен на 10 дней.

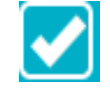

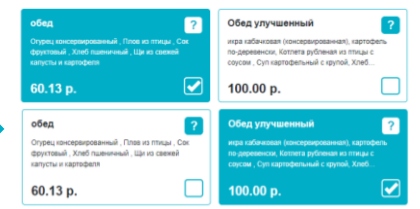

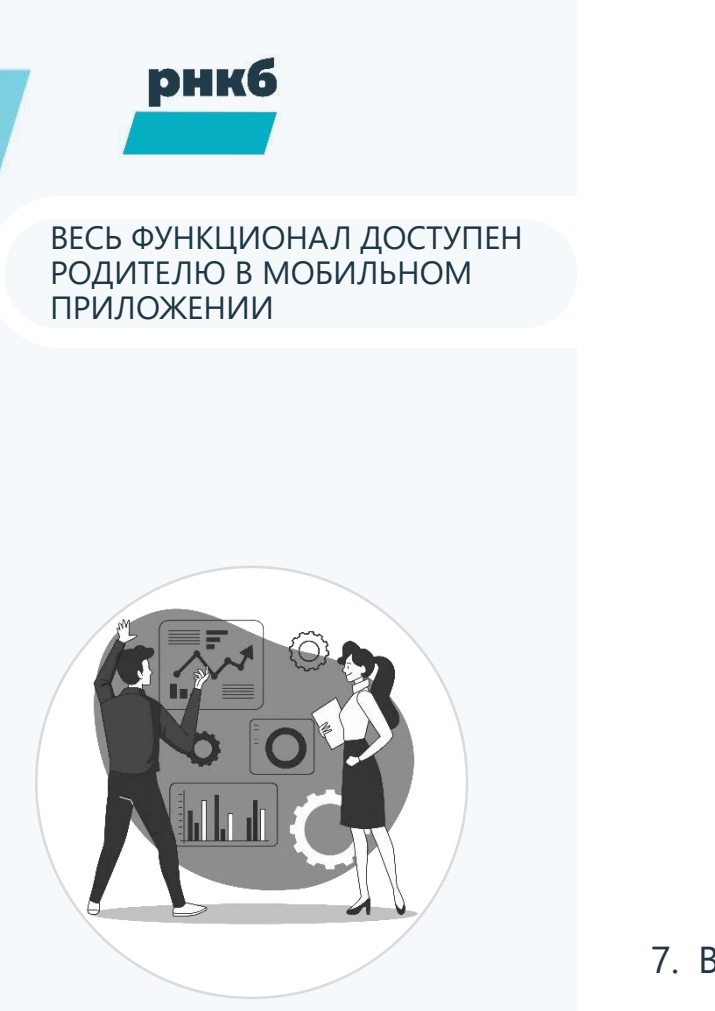

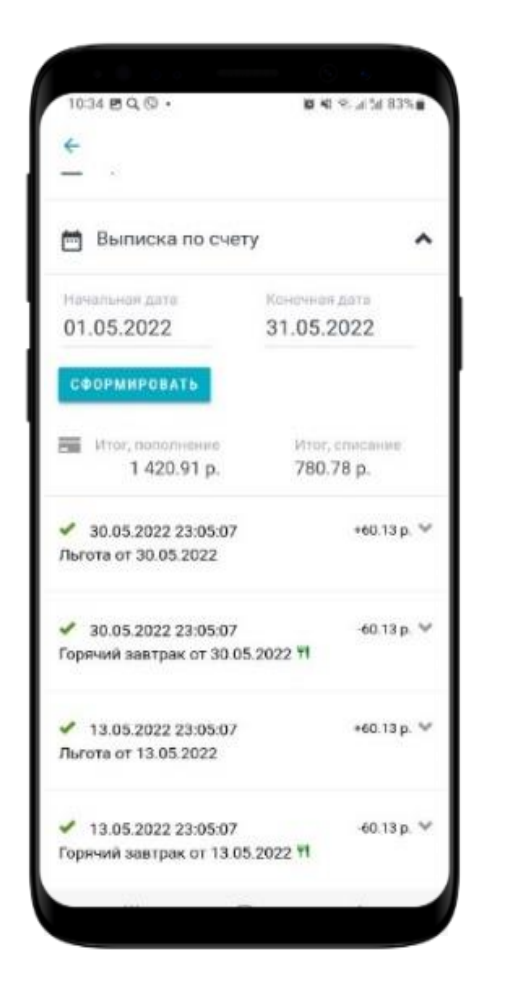

7. Выписка по счету позволит контролировать расходы на питание

**рнкб** 

#### ВЕСЬ ФУНКЦИОНАЛ ДОСТУПЕН РОДИТЕЛЮ В МОБИЛЬНОМ ПРИЛОЖЕНИИ

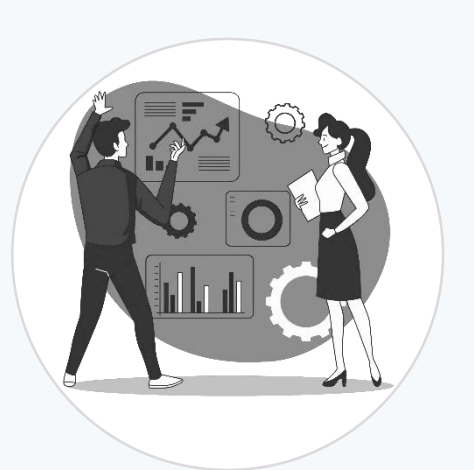

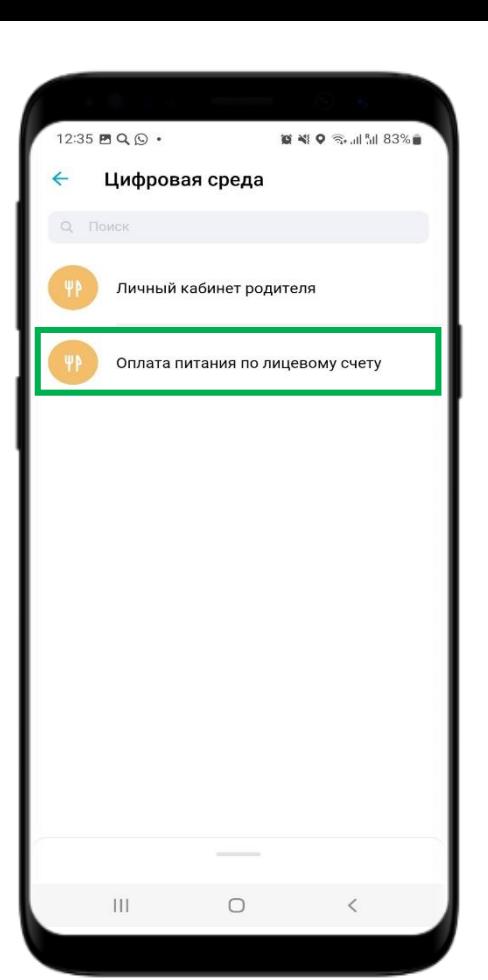

**Пополнение Баланса лицевого счета** доступно любому пользователю:

а) Мобильном приложении

б) Банкоматах/Терминалах самообслуживания

- ‒ Раздел «Цифровая среда» на главном экране
- ‒ Подраздел «Образование»
- ‒ Пополнение по номеру лицевого счета

ВАЖНО! Потребуется введение лицевого счета учащегося. Уточните номер лицевого счета учащегося у его законного представителя

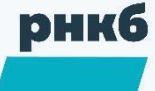

ДОПОЛНИТЕЛЬНОЕ ПИТАНИЕ НЕ ЗНАЧИТ ДОРОГО

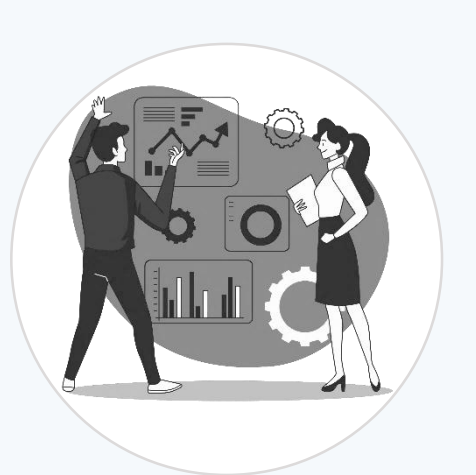

# **Выбирайте горячее питание по предпочтению ребенка!**

Остались вопросы: **8 800 234 27 27**

### 1. В поисковой строке браузера введите **https://sso.cscampus.ru**

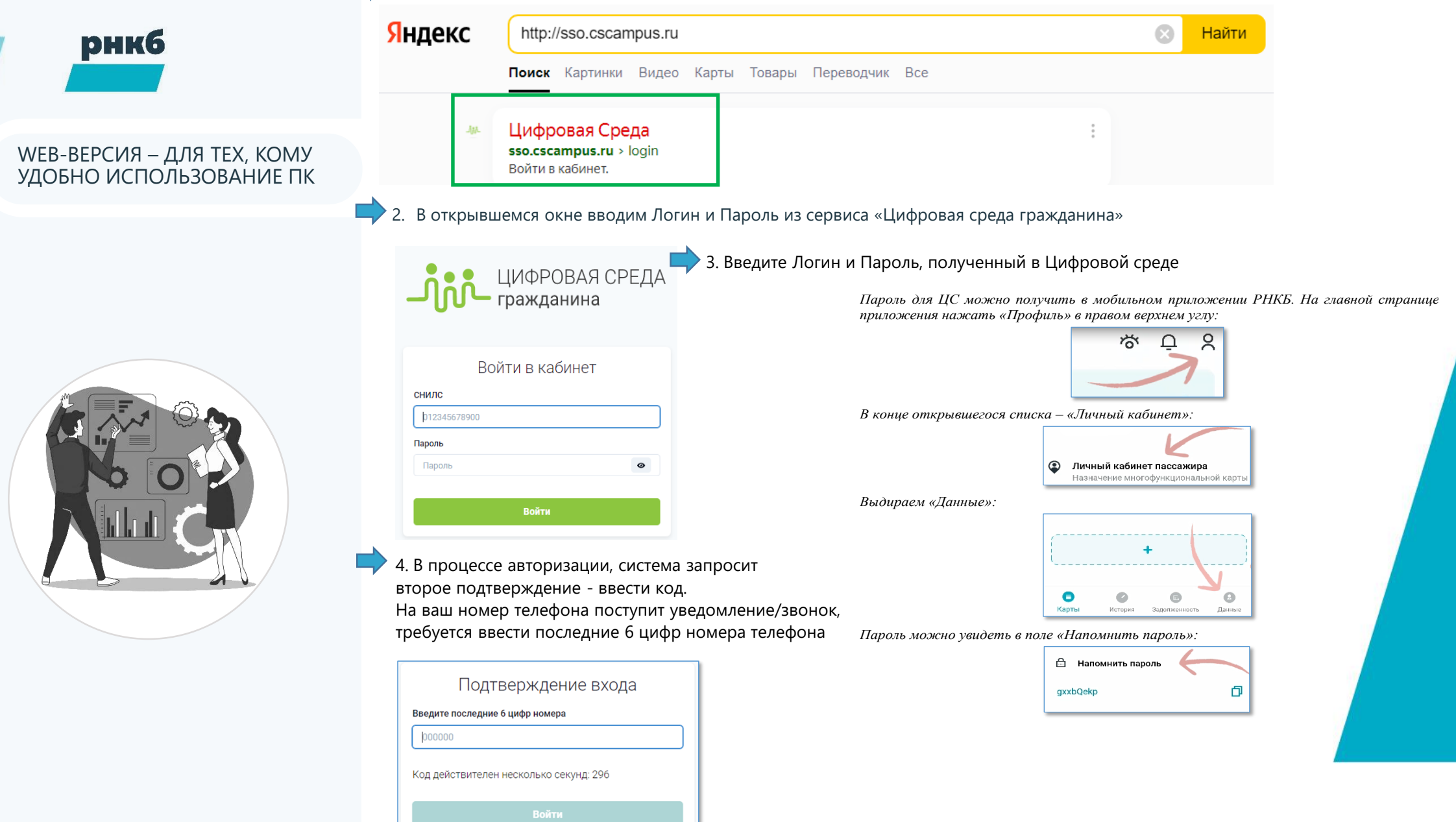